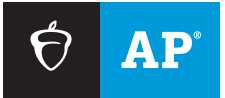

## **AP® SCORE REPORTS FOR EDUCATORS**

# Instructional Planning Report

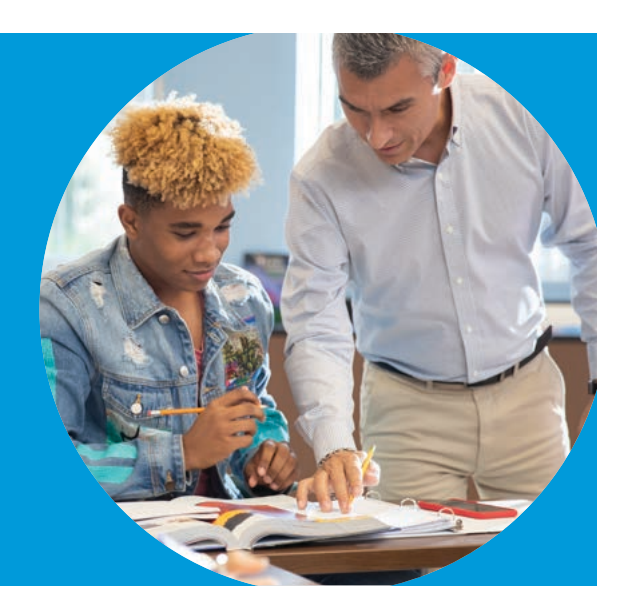

The Instructional Planning Report is a subject-specific report that compares the performance of your students against that of their peers, helping you target areas for increased attention and focus in the curriculum.

## **How You Can Use This Report**

- § To identify skill gaps in your group of students.
- To identify differences in performance between the 2 sections of the exam.
- To gain an understanding of your students' performance relative to state and global peers.
- As a professional development tool to start a discussion about instructional planning with your teachers, AP coordinators, and other school and district staff.

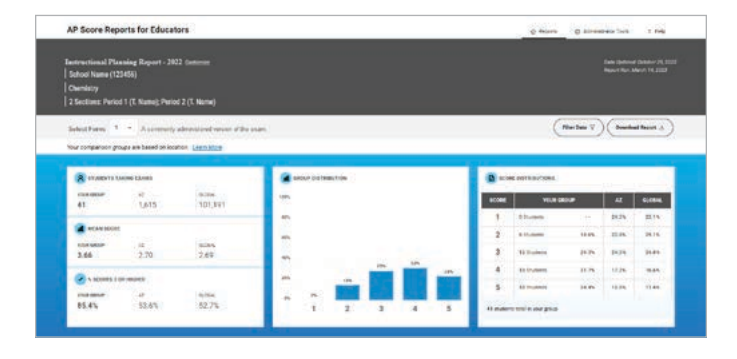

## **Report Features**

- **Peer Comparison Data: Includes school or district, state,** and global comparison data by form.
- § **Key Metrics:** Summary information includes key metrics such as the percentage of scores that are 3 or higher.
- § **Mobile optimization and enhanced interactivity:**  This report can be accessed on the go via your phone or tablet.
- **Filters:** Use filters such as score and grade level to drill down into the performance of a subset of your students compared to their peers with the same attributes. For example, select a score of 2 to see a profile of all students who scored a 2 on the exam. Compare this to a report filtered to only show students who scored a 3 or higher to identify areas for improvement.
- **Exercise:** Customization: If you teach multiple class sections, change your selections to view reports by an individual section, by a subset of sections, by teacher, or across all your sections in a subject.
- **Focus by Reporting Category Type: Refine the view** of your multiple-choice performance breakdown by grouping reporting categories together, such as Units.
- **Export to PDF:** Download a PDF of your report for a single subject or for all your subjects.
- § **Related Resources:** Navigate to additional exam and course resources on AP® Classroom, and AP Central® .

# **How to Read Your Report**

#### **SUMMARY AND SCORE DISTRIBUTIONS**

This part of the report displays your students' performance and score distribution on the 1–5 score scale compared to their state and global peers for the form of the exam they took.

#### **DETAILED PERFORMANCE BREAKDOWNS**

This part of the report provides detailed performance data on each portion of the exam and/or course that makes up the overall score.

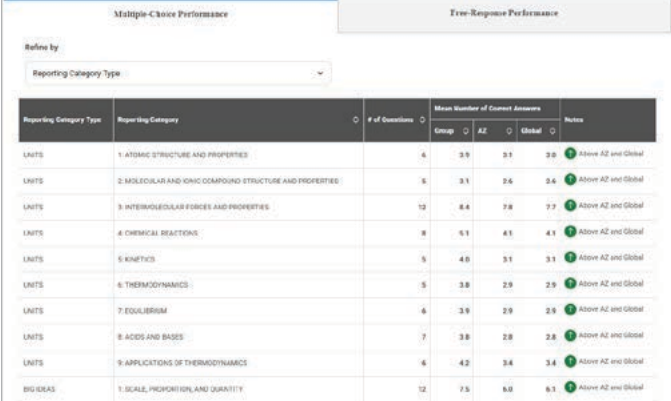

#### **Multiple-Choice Performance**

- Drill down into subsets of students using filters and section(s).
- Areas where your group exceeded the state and global means are called out to help identify your strengths.
- **Find areas for high-impact growth by looking at the** relative difference between your group and peer means.
- § Focus the view of your data to one or more reporting category types. For example, refine the data to show just Units, or Units alongside Skills.

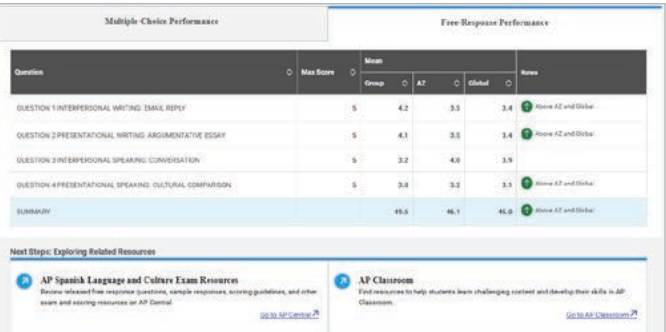

#### **Free-Response Performance**

- You'll see the maximum possible raw (i.e., unweighted) score, your students' group mean, the state mean, and the global mean for each question.
- Courses with performance tasks or a portfolio component provide performance details across content areas, tasks, and end-of-course exams where applicable. This includes AP Seminar, AP Research, AP Computer Science Principles, and the 3 AP Art and Design courses.
- Additional subject-specific information is included in this section, such as science practice mappings for individual questions on the science exams, and student essay choice selections for the history exams.

### **Forms**

- § If your students took different versions of an exam, your students will be grouped by form.
- § When you switch between different forms, comparison data will update.

Note: The data on this report will differ from the comparison data on the Subject Score Roster, which aggregates data across all versions of the exam. This report is only available for exams taken in the first administration window.

## **Class Sections**

- **· If your school used multiple class sections, you may view** your report by an individual section, by a subset of your sections, or across all your sections.
- Teachers only view the sections that they taught.

Visit AP Central® at **[apcentral.collegeboard.org/scores](http://apcentral.collegeboard.org/scores)** for additional resources and tips. Download your Instructional Planning Reports at **[scores.collegeboard.org](http://apcentral.collegeboard.org/scores)**.